# PROCEDIMIENTO Para recuperar usuario y contraseña

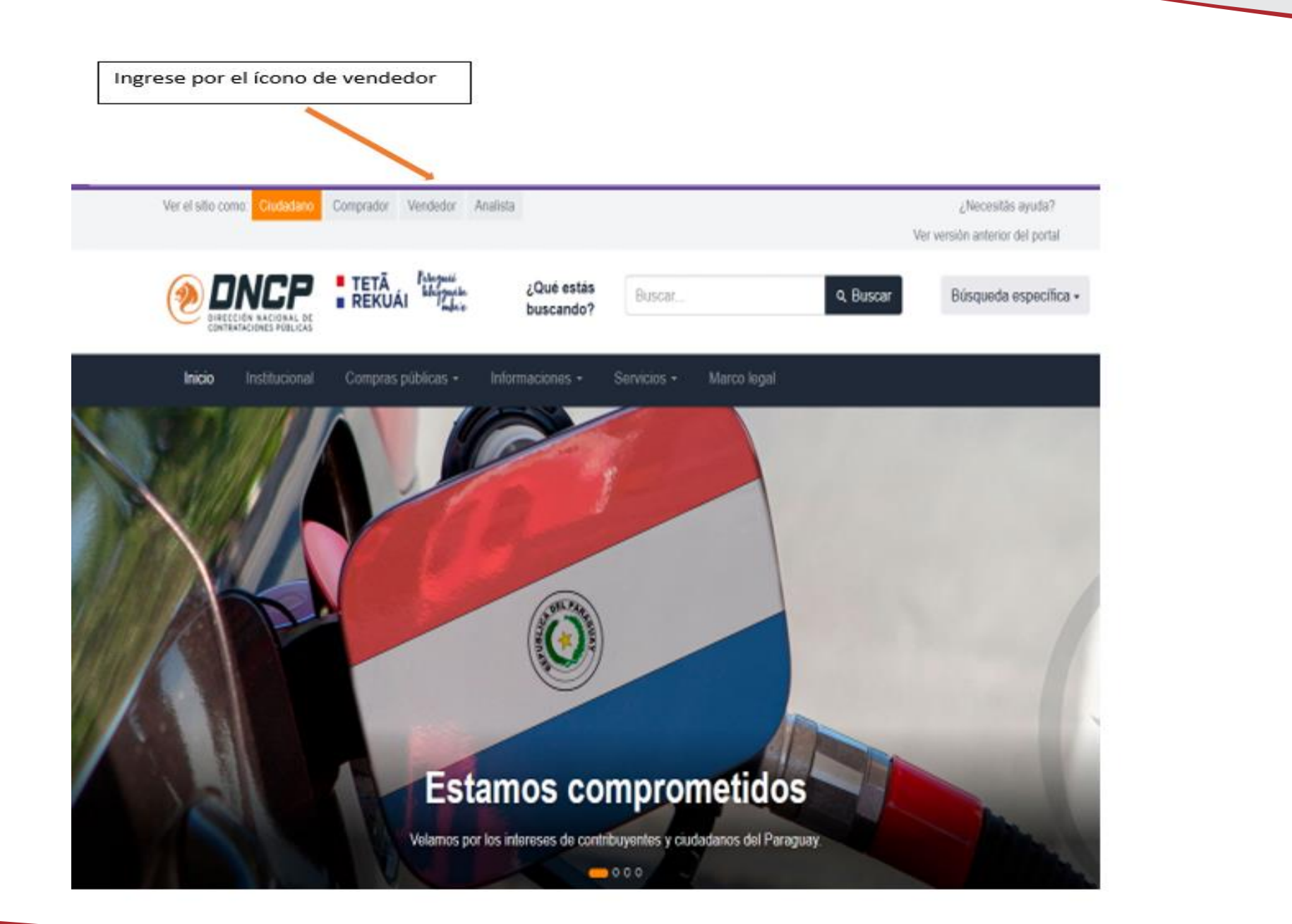

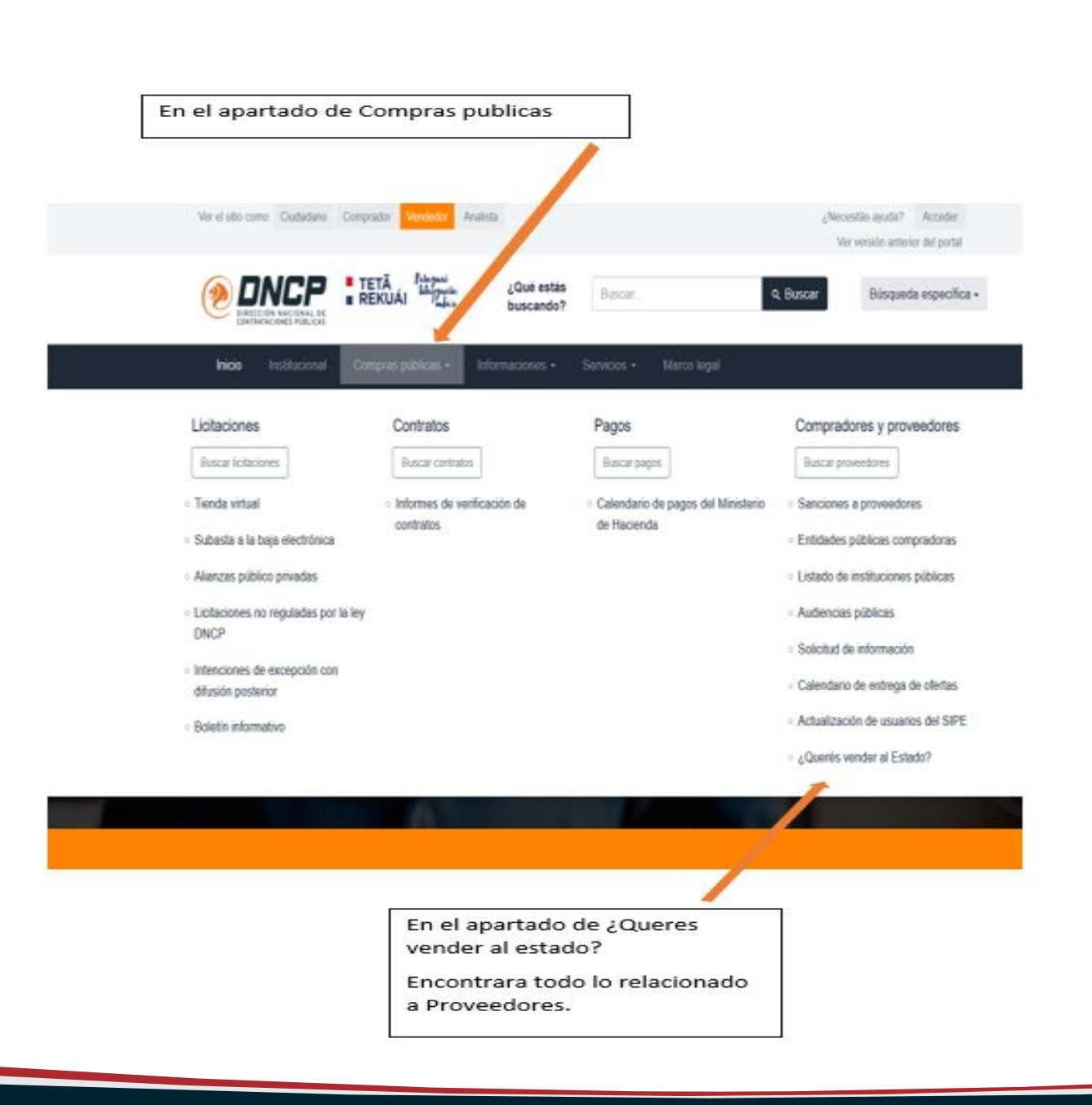

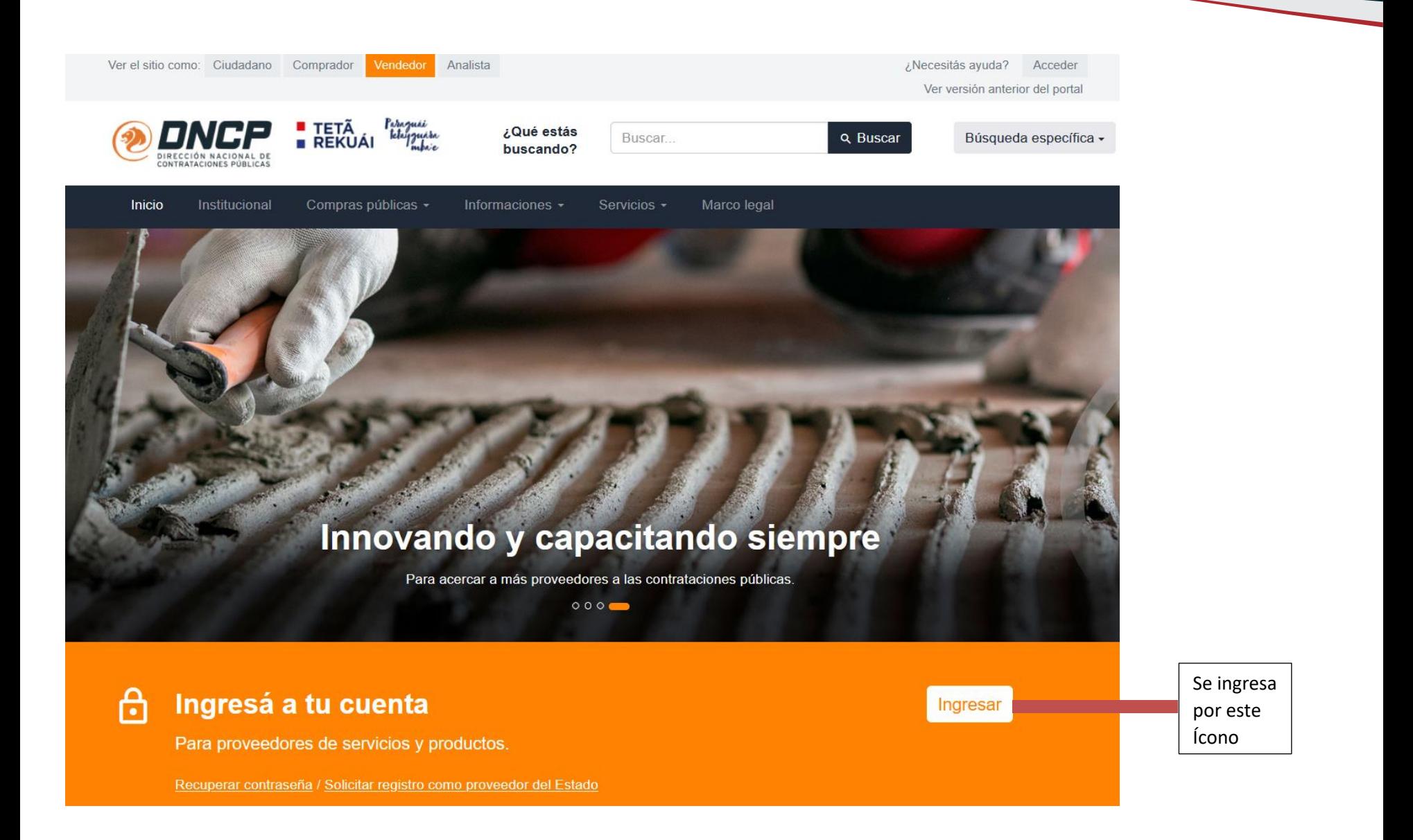

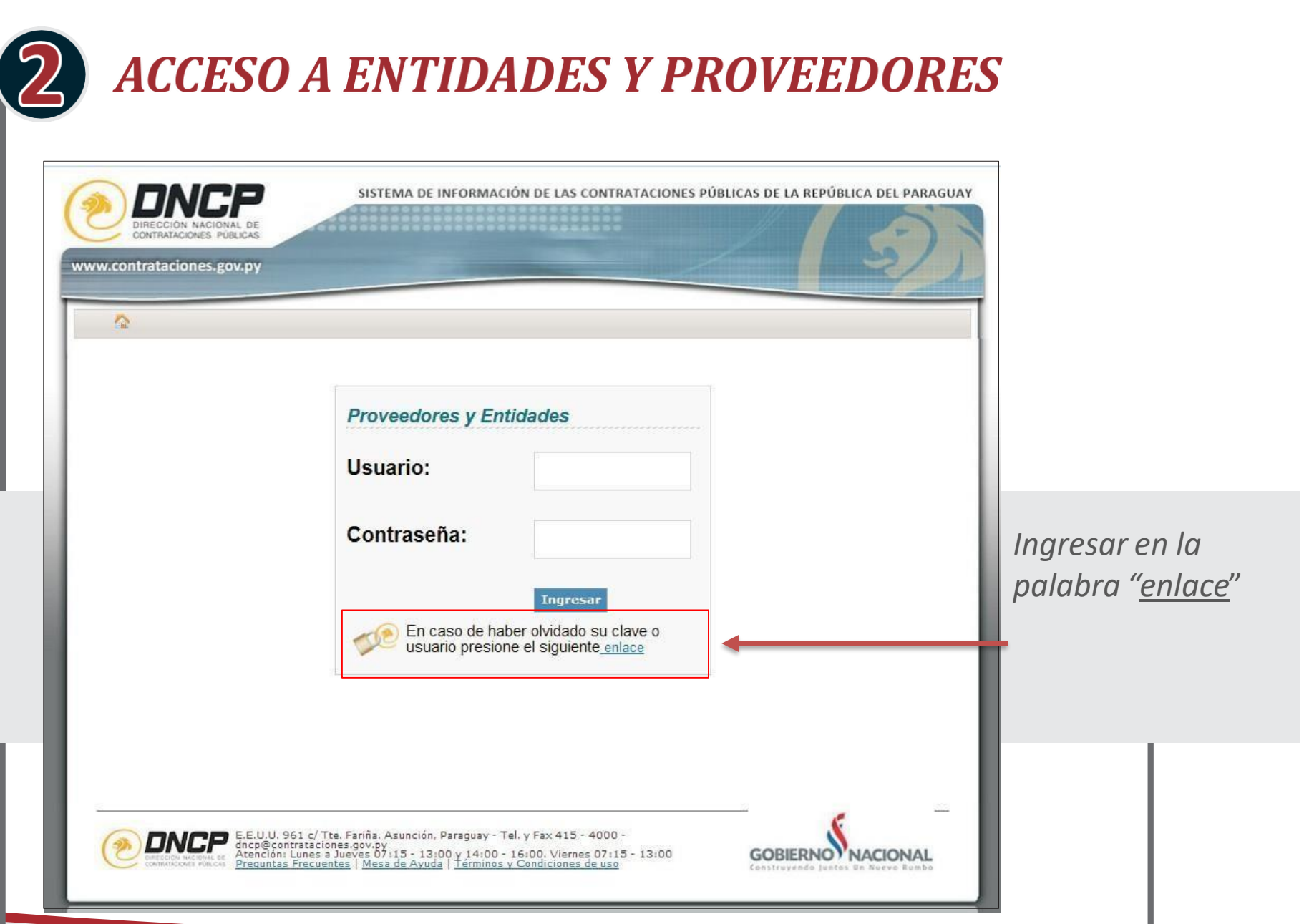

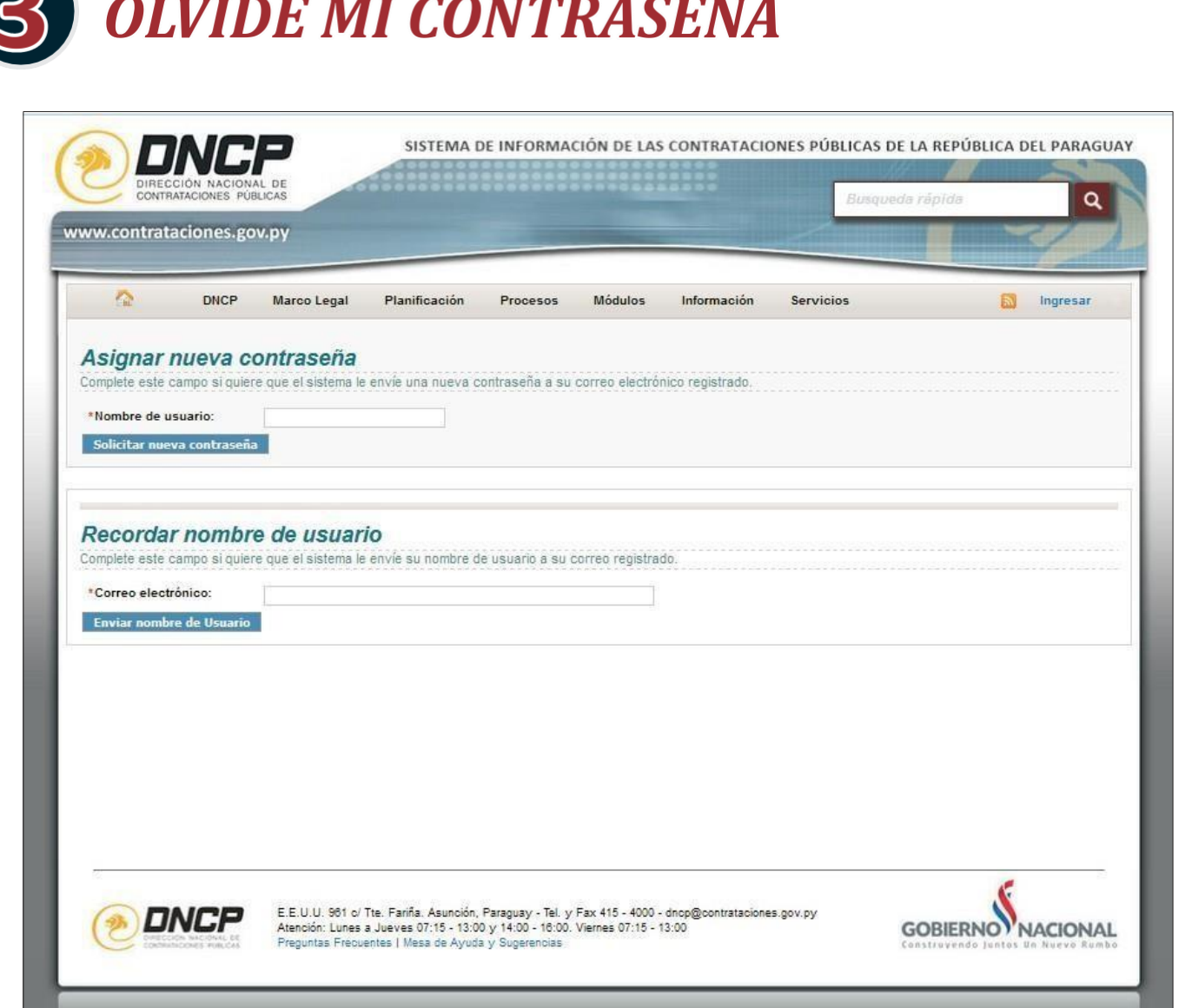

 $\sim$   $\sim$ 

Realizar el llenado solo en el campo correspondiente, ya sea "Nombre de usuario" **O** "correo electrónico.

Escribir el correo de contacto con el cual se registró la *Empresa* conoce ya su usuario escriba arriba el usuario.

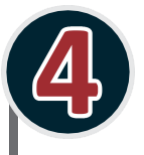

## **MENSAJE DE CONFIRMACIÓN**

\*\*\*\*\*\*\*\*\*\*\* \*\*\*\*\*\*\*\*\* ATENCION \*\*\*\*\*\*\*\*\*\*\* \*\*\*\*\*\*\*\*\*

Se ha enviado un correo electrónico con instrucciones para recuperar su contraseña del usuario SICP : cnoldin

Por favor aquarde unos minutos hasta que le llegue el correo electrónico.

Si tiene un servidor con filtros de correo, verifique también su carpeta de Correo No deseado (SPAM).

### \*\*\*\*\*\*\*\*\*\*\* \*\*\*\*\*\*\*\*\* ATENCION \*\*\*\*\*\*\*\*\*\* \*\*\*\*\*\*\*\*\*

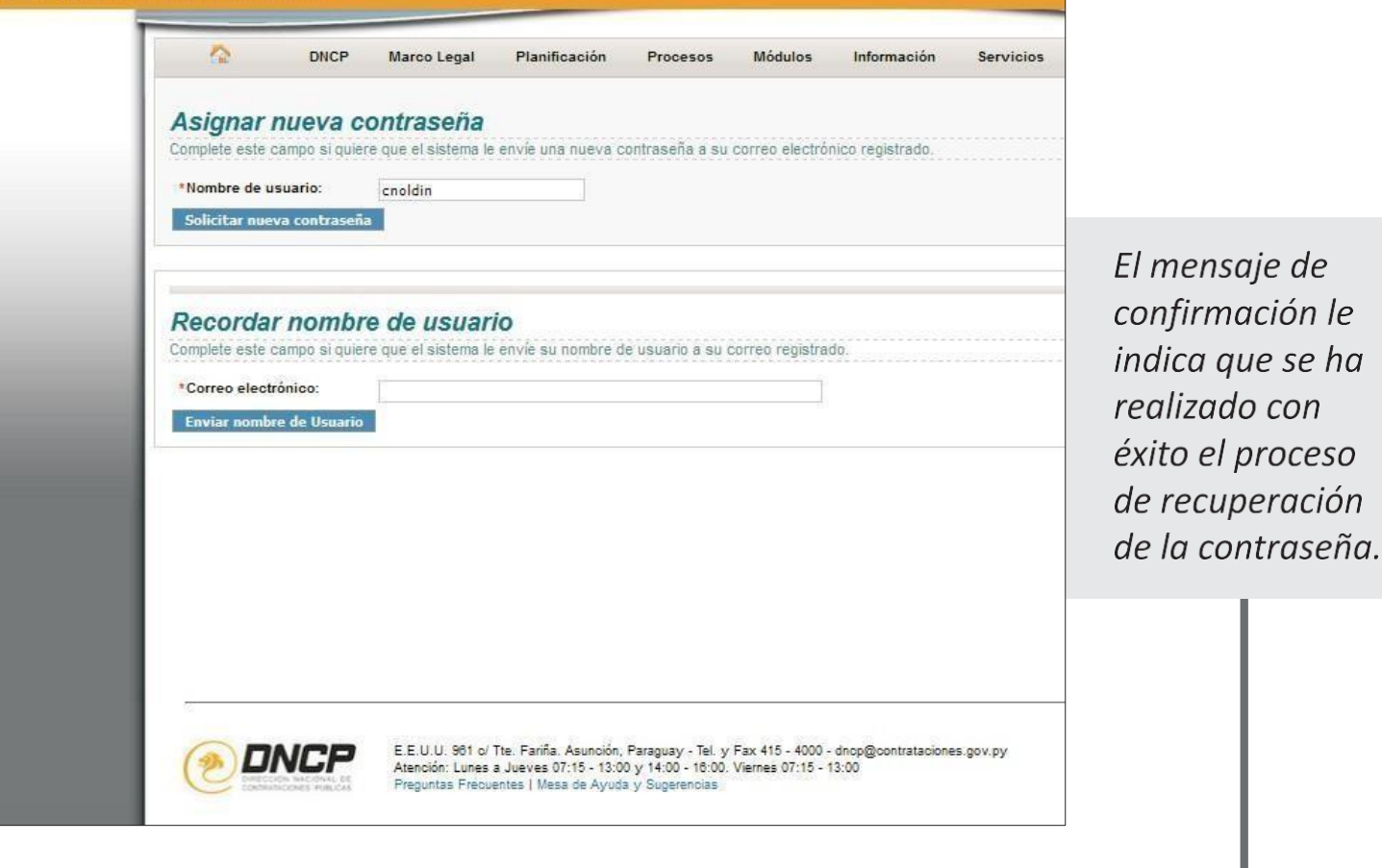

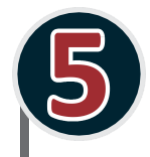

## **CORREO DE CONFIRMACIÓN**

 $? \quad \Box \quad - \quad \Box$ Q Responder Q Responder a todos Q Reenviar 50 MI El SICP le informa que en fecha: Wed Jun 03 09:41:59 PYT 2015 han solicitado por el sitio web una nueva contraseña para el usuario: cnoldin . Para confirmar el cambio de contraseña por favor haga clic aqui. El enlace para confirmar el cambio de contraseña es válido por 1 día (24 horas). Si tiene inconvenientes haciendo click en el enlace de arriba, por favor copie esta dirección a su navegador: https://www.contrataciones.gov.py/sicp/sresource/mini/ajR El código de activación correspondiente a su solicitud es: e23e16874cb13d66aa515d75f133e4a48a89e8cf Si Ud. no realizó tal solicitud, es posible que alguien lo haya hecho por equivocación. Si ese es el caso por favor ignore este correo. Por favor, no responda a este email. Este es un correo generado automáticamente por el SICP.

Al correo le llega un mensaje donde

debe darle "click"

para recuperar la contraseña

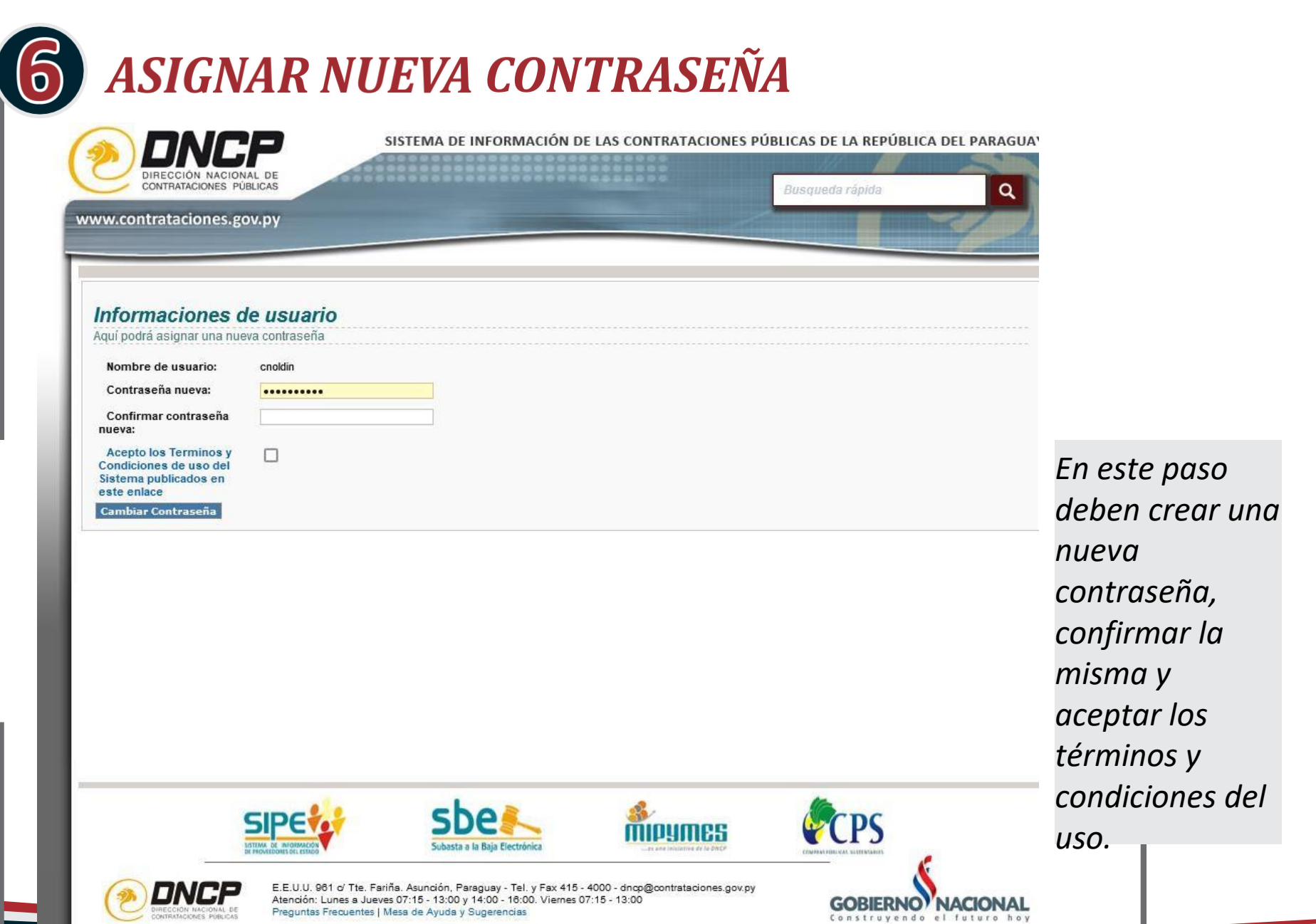

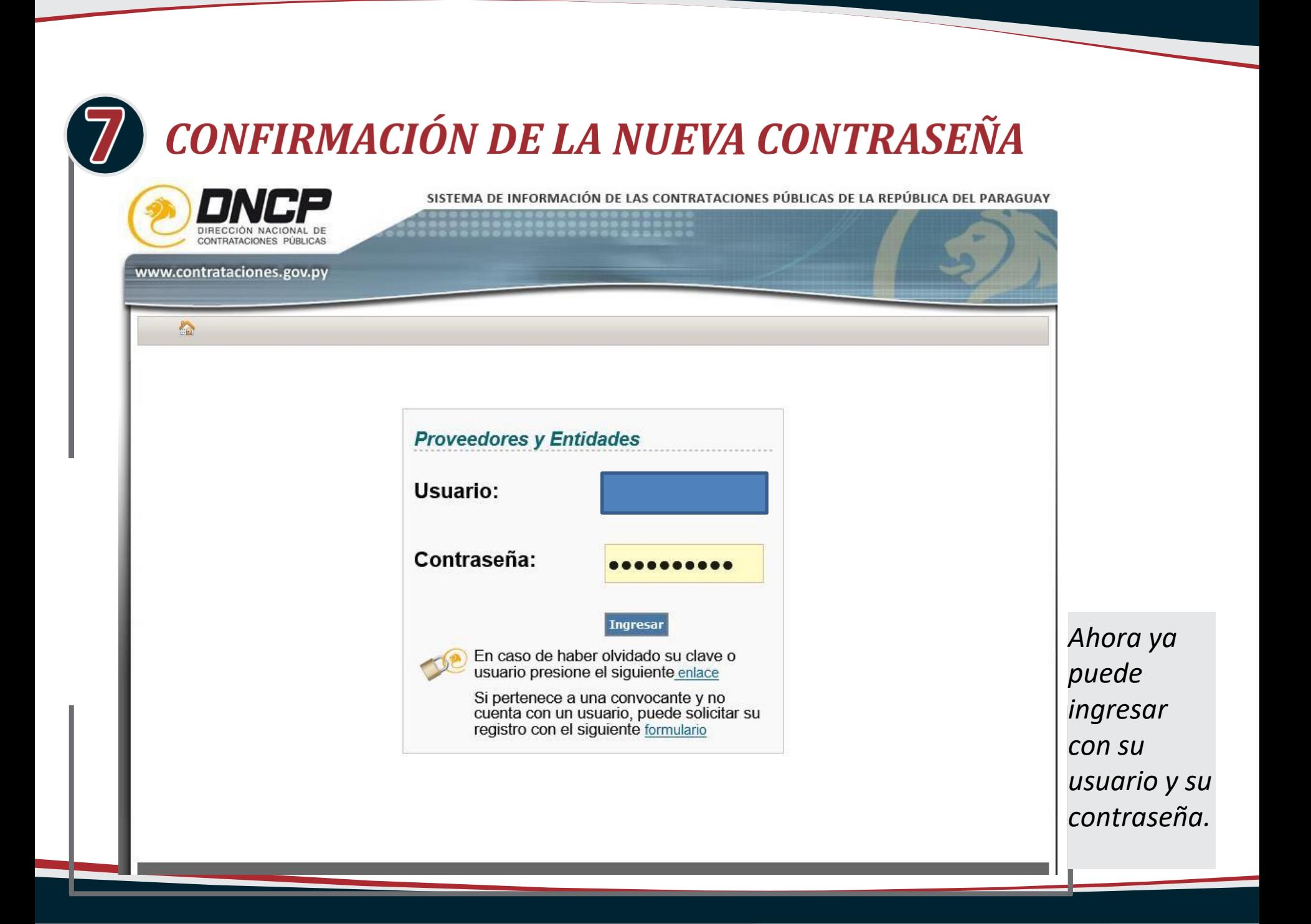

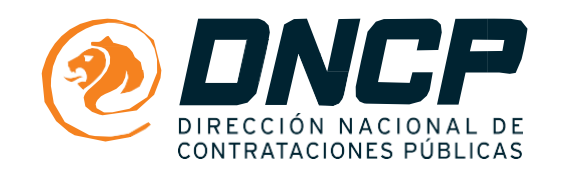

### www.contrataciones.gov.py